## **《特典ARフォトフレーム「3D青銅器」の呼び出し方》~ 12月31日23:59まで!**

①「特典」の画面で、 写真の下の緑色のボタン 「Get!」をタップします 3種類すべて利用できます

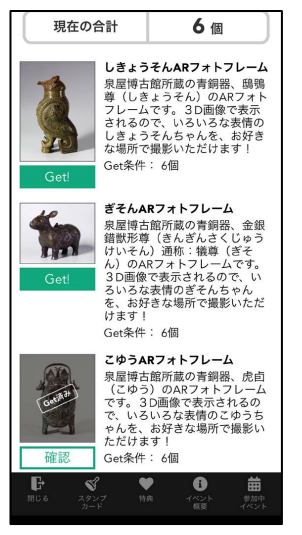

② AR青銅器が起動、 データを読み込みます (少し時間のかかる場合があります)

LOADING

90%

 $1.4 / 1.5$  MB

ull SoftBank 40

③ 床など水平なところで画面を前後左右に動かし、 「Tap!」が表示されたら青銅器を出現させたい場所の 画面をタップすると、3D青銅器が現れます

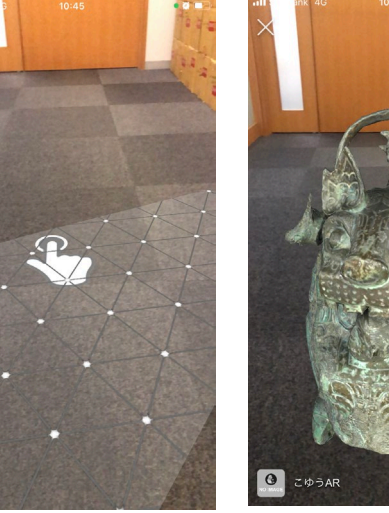

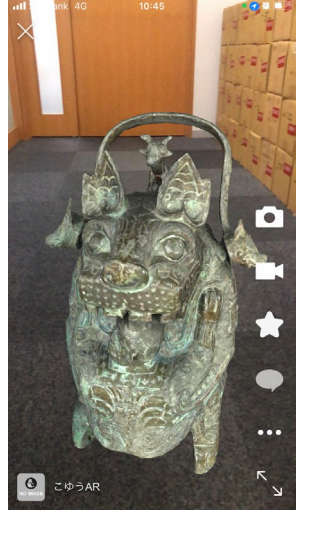

呼び出した瞬間 大きすぎること も・・・ 二本の指で ちょうどいい大き Го さにしてください

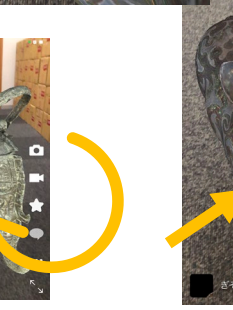

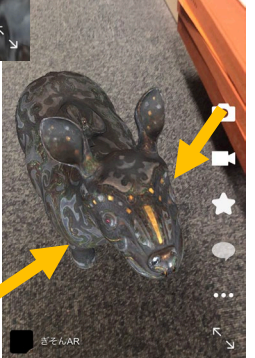

Get後はなんどでも 呼び出せます

ご利用期間は 12月31日23:59まで

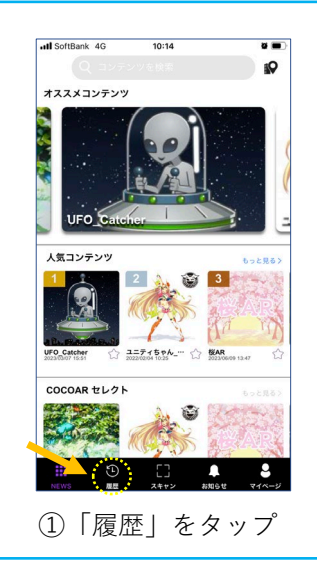

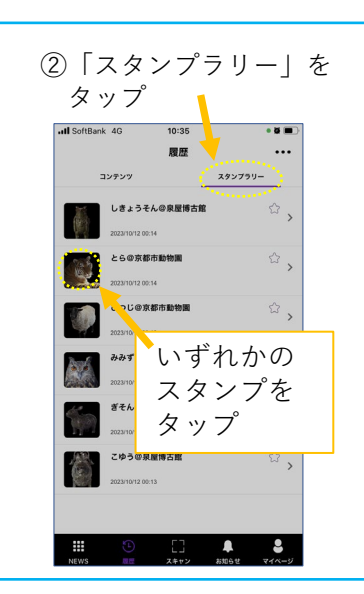

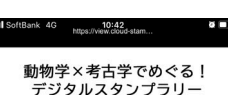

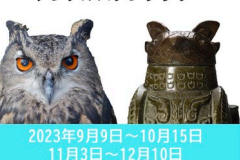

京都市動物園&泉屋博古館

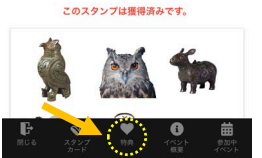

③「特典」をタップ

回ります!

 $\boxed{\circ}$ 

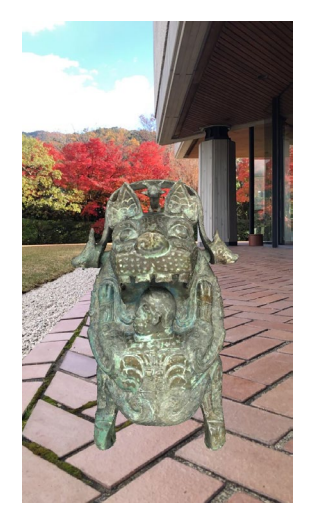

お好きなところで 記念撮影を!